*7. Швыдкая М. В. Рефлексивная культура как акмеологический инвариант профессионализма кадров управления: дис… канд. психол. наук: 19.00.13 / М. В. Швыдкая. – М.: РГБ, 2006. – 176 с.*

#### **REFERENCES**

1. Bhashev, M.V. (2012). *Stratehicheskii menedzhment* [Strategic Management]. Saratov, Saratovskii universitet Publ., 181 p. [in Russian].

2. Donchak, L.H. & Tsikhanovska, O.M. (2016). *Sutnist ta udoskonalennia stratehichnoho upravlinnia pidpryemstvom* [Essence and improvement of strategic enterprise management]. *Ekonomika. Upravlinnia. Innovatsii. Ekonomichni nauky* [Economy. Management. Innovations. Economic sciences], no. 2 (17). Access mode: http://nbuv.gov.ua/UJRN/eui\_2016\_2\_8 [in Ukrainian].

3. Zavadskyi, I.S., Osovska, T.V. & Yushkevych, O.O. (2006). *Ekonomichnyi slovnyk* [Economic Dictionary]. Kyiv, Kondor Publ., 356 p. [in Ukrainian].

4. Kovtun, O.I. *Stratehiia pidpryemstva* [Enterprise strategy]. Lviv, Novyi svit Publ., 388 p. [in Ukrainian].

5. Markova, V.D. & Kuznetsova, S.A. (1999). *Stratehicheskii menedzhment* [Strategic Management]. Moskva, INFRA-M Publ., Novosibirsk, Sibirskoe sohlashenie Publ., 288 p. [in Russian].

6. Nikitchuk, A.A. & Nedospasova, O.P. (2010). *Stratehicheskoe planirovanie* [Strategic planning]. Seversk, STI NIYaU MIFI Publ., 49 p. [in Russian].

7. Shvydkaia, M.V. (2006). Refleksivnaia kultura kak akmeolohicheskii invariant professionalizma kadrov upravleniianauk [Reflexive culture as an acmeological invariant of the professionalism of the cadre of management]. *Candidate's thesis.* Moscov, RHB Publ., 176 p. [in Russian]. Стаття надійшла до редакції 24.11.2017

#### УДК 378.011.3 – 51:62]:05.963.1:004.087.02

Валентина Перегудова, *кандидат педагогічних наук, доцент кафедри професійної освіти, трудового навчання та технологій Бердянського державного педагогічного університету*

# FLASH-ТЕХНОЛОГІЯ ЯК ЗАСІБ АКТИВІЗАЦІЇ САМОСТІЙНОЇ РОБОТИ СТУДЕНТІВ

*У статті пропонуються шляхи активізації самостійної роботи майбутніх учителів трудового навчання з використанням інформаційно-комунікаційних технологій навчання, зокрема Flash-технології, та спеціального бланку самостійної роботи, який базується на основі схемних і знакових моделей, на прикладі вивчення дисципліни "Технологія машинобудування".*

*Ключові слова: самостійна робота, Flash-технологія, схемні і знакові моделі. Рис. 2 Літ. 5.*

> Валентина Перегудова, *кандидат педагогических наук, доцент кафедры профессионального образования, трудового обучения и технологий Бердянского государственного педагогического университета*

## FLASH-ТЕХНОЛОГИЯ КАК СРЕДСТВО АКТИВИЗАЦИИ САМОСТОЯТЕЛЬНОЙ РАБОТЫ СТУДЕНТОВ

*В статье предлагаются пути активизации самостоятельной работы будущих учителей трудового обучения средствами информационно-коммуникационных технологий обучения, в частности Flashтехнологии, и специального бланка самостоятельной работы, в основе которого – схемные и знаковые модели, на примере изучения дисциплины "Технология машиностроения".*

*Ключевые слова: самостоятельная работа, Flash-технология, схемные и знаковые модели.*

Valentyna Perehudova, *Ph.D.(Pedagogy), Аssociate Professor of the Vocational Education, Labor Training and Technology Department Berdyansk State Pedagogical University*

## FLASH TECHNOLOGY AS A TOOL OF ACTIVATING THE STUDENTS' INDEPENDENT WORK

*The article proposes the ways of activating the independent work of future teachers of labor education with the use of information and communication technologies of training, in particular, Flash technology, and a special form of independent work, which is based on schematic and sign models, on the example of studying the discipline "Technology of mechanical engineering". Flash technology, which is a promising area for using multimedia technologies in the learning process,*

*allows creating and using the interactive animated multimedia applications with vector graphics. Training flash rollers differ from the traditional presentation with special flexibility and dynamism, high quality visualization of the studied objects, require a minimum amount of time to load on the screen.*

© В. Перегудова, 2017

*The author proposes the elements of the method of activating the students' independent work using the pedagogical software tool "Pareto Diagram", which is an electronic manual containing the theoretical (basic and additional material) and practical (task-solving) parts that contribute to the rapid and qualitative formation of skills applying the basic principles and methods of product quality analysis, namely, to calculate and construct Pareto charts and conduct an ABC analysis.*

*Use of the pedagogical software "Pareto Diagram" and the form of independent work activate the cognitive activity of students, creates favorable conditions for the formation of their future professional skills and personality as a whole, and also meets the demands of modern society.*

*Keywords: independent work, Flash-technology, schematic and sign models.*

**Постановка проблеми.** У сучасній<br>теорії і практиці системи вищої освіти<br>накопичено чималий досвід удосконалення теорії і практиці системи вищої освіти накопичено чималий досвід удосконалення освітнього процесу, у тому числі – його інструментальнотехнологічного забезпечення. У цьому зв'язку є науково значущими пошуки зарубіжної та вітчизняної педагогічної думки в області використання інформаційно-комунікаційних технологій навчання, серед яких останнім часом значного розвитку набула Flash-технологія.

Технологія Flash або інтерактивна веб-анімація, розроблена за підтримки компанії Macromedia, сьогодні є невід'ємною частиною більшості сучасних веб-ресурсів, має ряд переваг, серед яких: компактність (невеликий розмір файлів), безпечність (можливість формування різних параметрів секретності), інтерактивність (можливість активної динамічної реакції на дії користувача), зручність (простота інтерфейса).

Flash-технологія, яка є перспективним напрямком використання технологій мультимедіа в навчальному процесі, дозволяє створювати та використовувати інтерактивні анімовані мультимедійні додатки із застосуванням векторної графіки. Навчальні flash-ролики відрізняються від традиційної презентації особливою гнучкістю та динамічністю, високою якістю візуалізації досліджуваних об'єктів, вимагають мінімального часу для завантаження на екран [1].

Слід зазначати, що розробка навчальних програмних засобів у названому середовищі можлива завдяки: міжплатформеності (можливість використання на будь-якій апаратно-програмній платформі; легкості керування (усі кнопки, необхідні для керування, мають вигляд окремих елементів та однакові у всій програмі); детальному обґрунтуванню кожної дії, пункту та підпункту плану, які можна використовувати, як під час аудиторної роботи студентів, тобто на практичних заняттях, так і під час їх самостійного навчання [2].

Аналіз досліджень і публікацій. Проблему впровадження інформаційно-комунікаційних технологій у навчальний процес розглядали в своїх дослідженнях В. Биков, Р. Вільямса, Р. Гуревич, Ю. Дорошенко, А. Єршов, М. Жалдак, Ю. Жук, В. Монахов, Н. Морзе, С. Пейперт, Ю. Рамський,

С. Раков, І. Роберт, В. Руденко. Однак, незначна кількість публікацій присвячена питанням впровадження в навчальний процес підготовки майбутніх учителів трудового навчання засобів інтерактивної веб-анімації.

Мета статті – визначення умов активізації самостійної роботи майбутніх учителів трудового навчання з використанням Flash-технології.

Досвід впровадження програмних продуктів, розроблених в середовищі Macromedia Flash, в процес викладання технічних дисциплін (Технічна механіка, Основи виробництва, Технологія машинобудування) на кафедрі професійної освіти, трудового навчання та технологій Бердянського державного педагогічного університету довів їх ефективність у процесі підготовки майбутніх учителів.

Розглянемо елементи організації самостійної роботи студентів магістрантів під час вивчення дисципліни "Технологія машинобудування" (змістовий модуль "Основи теорії якості") за допомогою педагогічного програмного засобу (ППЗ) навчання "Діаграма Парето", розробленого у середовищі Macromedia Flash.

Запропонований програмний продукт має на меті:ознайомити студентів з історію виникнення та загальними правилами побудови діаграми Парето;

- навчити проводити АВС-аналіз;

- активізувати самостійну навчальну діяльність студентів за допомогою використання інформаційно-комунікаційних технологій навчання;

- надати студентові можливість працювати у комфортному для нього темпі та обрати зручний для нього спосіб опрацювання завдань самостійної роботи (2 академічні години або за 20хв./40хв./20хв.);

- формувати у студентів уміння самоорганізації власної життєдіяльності;

- керувати студентською самостійною роботою без прямої участі викладача;

- оптимізувати процес самостійної роботи за допомоги інтенсифікації та раціоналізації часу, який при традиційному навчанні витрачається на замальовування таблиць, схем, пошук інформації тощо;

- продемонструвати студентам як майбутнім педагогам можливості та особливості застосування інформаційно-комунікаційних технологій у навчальному процесі.

ППЗ "Діаграма Парето" являє собою електронний посібник, який містить теоретичну (основний та додатковий матеріал) та практичну (розв'язання задачі) частини, які сприяють швидкому та якісному формуванню вмінь застосувати основні принципи та методи аналізу якості продукції, а саме розраховувати та будувати діаграми Парето та проводити АВС-аналіз.

Запуск педагогічного програмного засобу здійснюється за допомогою файлу "Діаграма Парето.ехе". Після запуску файлу на екрані з'являється титульний слайд, на якому містяться назва електронного навчального посібника, що являє собою кнопку, що дозволяє перейти до змісту.

Наступний слайд містить мету та завдання, а також перелік необхідного обладнання та інструментів. Тобто, потрапляючи на зазначений слайд, студент усвідомлює мету своєї подальшої самостійної роботи, яка деталізується через поставлені завдання. Також на слайді розташовано три кнопки "Теоретичні відомості", "Історична довідка" та "Практична частина", при натисканні яких користувач спрямовується до відповідних розділів.

Ознайомившись з історичною довідкою та теоретичними відомостями студент може переходити до виконання практичної частини, сутність якої полягає у вирішенні задачі за допомогою діаграми Парето. На слайді, яким розпочинається діяльність над практичною частиною, також подано загальні рекомендації щодо подальшої роботи з комп'ютерною програмою.

На наступному слайді розміщено умову задачі та розпочинається процес її вирішення. Слід зазначити, що усі порядкові номера етапів ходу вирішення задачі співпадають з номерами, які подано у бланку до самостійної роботи, отже студенту легко зорієнтуватися у необхідності заповнення тих чи інших текстових "полів".

Після визначення об'єкту дослідження та способу класифікації даних користувачу пропонується заповнити листок реєстрації даних. Перш за все, необхідно визначитись з дефектами, які можуть бути виявлені. Для цього студентові необхідно скористатися технологічною документацією, доданою до партії виробів, та визначитися з усіма технологічними процесами й операціями, за допомогою яких виробляється досліджуваний об'єкт; згадати типові види браку;

оглянути декілька зразків та спрогнозувати типи дефектів.

Далі необхідно дослідити кожен зразок на наявність дефектів та, якщо вони виявлені, зробити позначку у відповідній комірці (для цього необхідно натиснути "мишкою" на комірку та у віконці, що відкриється, обрати "галочку"); якщо ж дефекту немає, то після натискання на відповідну комірку обрати пусту клітинку.

Після цього ППЗ спрямовує користувача до четвертого етапу вирішення задачі, на якому підраховується загальна кількість випадків по кожному з шести типів дефектів. Такий розрахунок робиться автоматично, на екран виводиться лише зведена таблиця.

Коли підбито суму по кожному типу дефектів, студент переходить до п'ятого етапу вирішення задачі – розрахунку даних, необхідних для побудови діаграми Парето, та внесення їх до зведеної таблиці "Дані для побудови діаграми Парето". Перші два стовпчика "Типи дефектів" та "Кількість дефектів", заповнюються користувачем самостійно: усі типи дефектів та їх кількісні значення заносяться у порядку зменшення, тобто перший тип дефекту буде той, який має найбільше значення, і далі – у порядку зменшення.

Після заповнення зазначених колонок студент натискає кнопку "Далі" і програма скеровує його до заповнення наступних стовпчиків "Накопичена сума кількості дефектів, " $\sum$  n", "Кількість дефектів у відсотках, N%", "Накопичена сума відсотків, " $\sum$  %", які він розраховує, застосувавши певні формули.

Розрахувавши усі необхідні дані (заповнивши таблицю), за допомогою кнопки "Будувати діаграму" студент скеровується до наступного слайду, де безпосередньо буде відбуватися побудова діаграми Парето (рис. 1).

Процес побудови діаграми розбито на 3 етапи: 1. Будуються стовпчики за кількістю відсотків (рис.2. І).

2. Відмічаються крапки для побудови кривої накопичених відсотків (рис. 2. ІІ).

3. Будується крива накопичених відсотків (рис. 2. ІІІ).

Такий поетапний спосіб роботи дозволяє: поперше, уникнути помилок через неуважність; подруге, не заплутує студентів у великій кількості даних, а дає чіткий зрозумілий план дій.

Побудувавши діаграму Парето, користувач за допомогою кнопки "Далі" потрапляє на заключний слайд ППЗ. Опрацювавши увесь теоретичний матеріал, що подано на слайді,

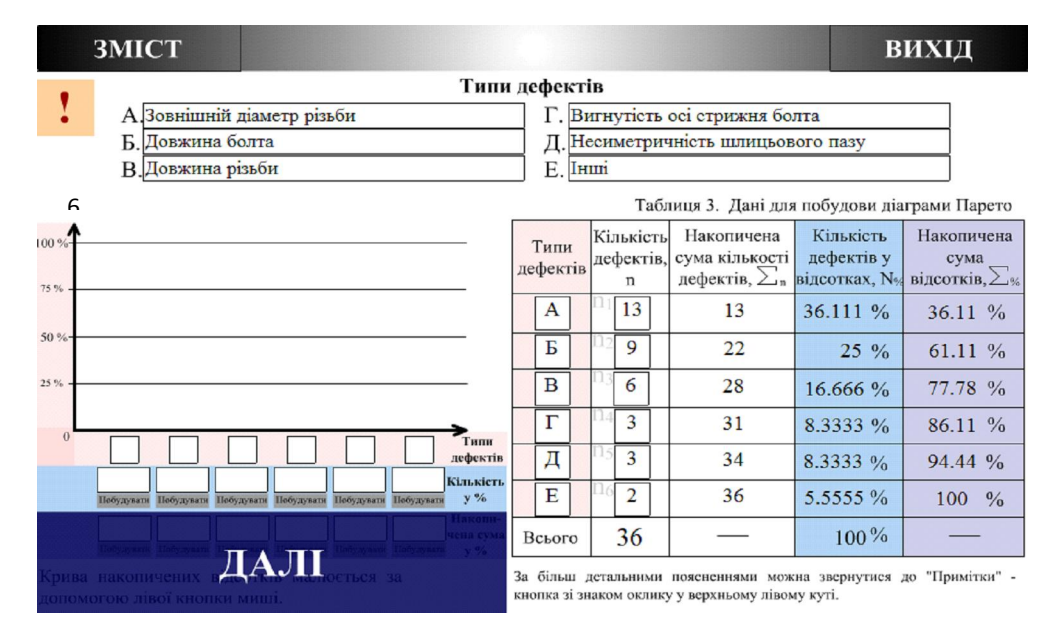

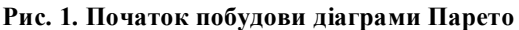

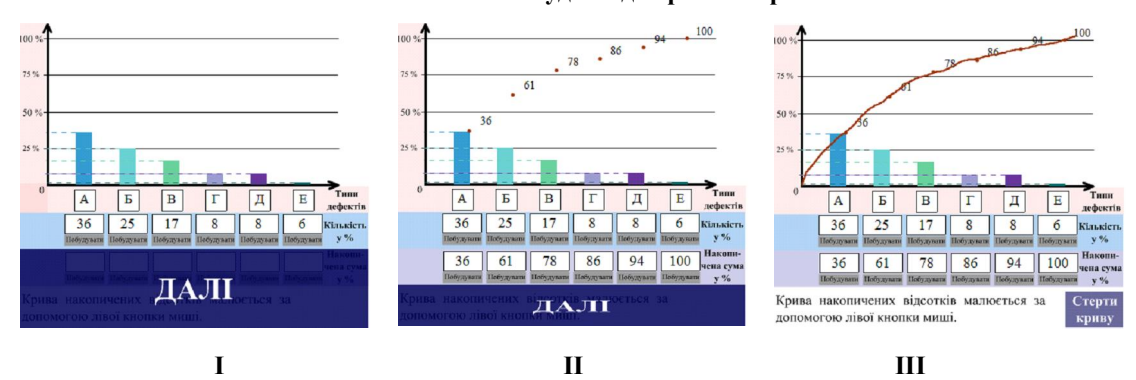

Рис. 2. Етапи побудови діаграми Парето

студентові необхідно записати власні висновки у бланку самостійної роботи, тобто знайти вирішення задачі.

Після вирішення задачі користувач може або закрити програму, або за допомогою кнопки "Зміст" повернутися до її теоретичної частини.

Варто зазначити, що ППЗ "Діаграма Парето" забезпечена дуже детальною системою пояснень. На кожному етапі детально описано, що й у який спосіб необхідно зробити. Окрім цього, на кожному слайді у верхньому лівому кутку мається кнопка "Примітка", яка має вигляд знаку оклику, натискаючи на яку, перед користувачем розгортається дуже докладний план дій, які необхідно здійснити на зазначеному етапі вирішення задачі.

Отже, мінімізована необхідність звертання за додатковими роз'ясненнями або поясненнями до викладача.

Другою складовою розробленої методики є спеціальний бланк самостійної роботи, який базується на основі схемних і знакових моделей, тобто на технологіях активізації й інтенсифікації навчання [5].

Бланк самостійної роботи дозволяє: активізувати студентську навчальну діяльність; керувати процесом самостійного навчання студента без прямої участі викладача; скоротити час на виконання механічної роботи (креслення таблиць) [4].

На другій сторінці бланку описано два способи, за якими може здійснюватися опрацювання самостійної роботи.

Перший – розрахований на 2 академічні години та роботу в університетській лабораторії; у другому навчання розбито на 3 етапи (20 хв. / 40 хв. / 20 хв.), але роботу в університетській лабораторії передбачає лише другий етап, а перший та третій можуть виконуватися студентом або вдома, або в будь-якому іншому зручному для нього місці для навчання. Ознайомившись з обома варіантами, студент, у залежності від своєї

зайнятості та можливості доступу до комп'ютерної техніки, обирає для себе більш зручний.

Визначившись зі способом, за яким буде здійснюватися опрацювання самостійної роботи, студент у зручний для нього день та час починає роботу над вирішенням задачі: ознайомлюється з метою, завданнями, необхідним обладнанням та інструментами; вивчає теоретичні відомості та знайомиться з історичною довідкою; проводить необхідні вимірювання, визначає брак; проводить потрібні розрахунки та будує діаграму Парето; робить висновки щодо виконаної роботи.

Під час усієї роботи студент робить відповідні записи до бланку самостійної роботи, який, як і ППЗ "Діаграма Парето", також містить необхідні пояснення щодо способу дії на будь-якому етапі вирішення задачі.

Обсяг теоретичних даних та методичних рекомендацій, які містять ППЗ "Діаграма Парето" та спеціальний бланк, є достатнім для успішного виконання самостійної роботи. Тобто для вирішення однієї задачі студенту не треба використовувати купу підручників, посібників чи методичних рекомендацій (носити їх з собою), йому достатньо мати бланк самостійної роботи, USB Flash drive із зазначеним ППЗ та кулькову ручку. Також, враховуючи те, що ППЗ нами розроблено у декількох форматах (ехе, html, swf, hqx), це надає можливість користуватися педагогічним програмним засобом як на звичайному ПК, так і на ноутбуці, нетбуці та планшеті. Тобто студент не є прив'язаним до певного навчального місця, лише одну частину роботи йому обов'язково необхідно виконати у навчальній лабораторії, дві частини він може виконувати там, де йому це зручно і де він може користуватися комп'ютерною технікою. Наприклад, маючи ноутбук чи нетбук, завдання можна опрацьовувати на природі, на дачі, у кафе, навіть у рейсовому автобусі по дорозі додому, якщо студент мешкає в іншому населеному пункті. Такий вид організації самостійної роботи надає більше мобільності сучасному студенту.

Звичайно, для більш детального та поглибленого вивчення методів аналізу даних якості, які можуть бути необхідними для виконання індивідуальних творчих завдань, проектів або знадобляться у майбутній професійній діяльності, можна скористатися переліком літератури, який розташовано на третій сторінці бланку.

Для перевірки результативності самостійної роботи студентів викладач, у залежності від кількості відведеного часу, рівня успішності групи та інших факторів, може використовувати такі форми контролю:

- усна співбесіда за матеріалами розглянутої самостійно теми (або окремих її питань) на лекції, практичному занятті;

- усне опитування на практичному занятті, яке проводиться за темами, винесеними на самостійне опрацювання;

- усне опитування на практичному занятті, окремі питання якого стосуються тем, що повністю або частково опрацьовувались студентами самостійно;

- письмове фронтальне опитування студентів на початку або наприкінці лекції, практичного заняття;

- фронтальний стандартизований контроль знань студентів за кількома темами, винесеними на самостійне опрацювання, який проводиться на початку навчальних занять;

- перевірка бланків, розв'язку задачі, виконання розрахунків, графічних креслень;

- тестовий контроль;

- колоквіум за декількома темами, які вивчалися самостійно;

- інші форми [3].

Висновки. Отже, одночасне застосування педагогічного програмного засобу "Діаграма Парето" та бланку самостійної роботи активізує пізнавальну діяльність студентів, створює сприятливі умови для формування їх майбутніх професійних навичок та особистості у цілому, а також відповідає запитам сучасного суспільства.

#### ЛІТЕРАТУРА

*1. Перегудова В.І. Macromedia flash у самостійній роботі майбутніх учителів технологій / В.І. Перегудова // Наукові засади підготовки фахівців природничого, інженернопедагогічного та технологічного напрямків: матеріали І Всеукраїнської науково-практичної інтернет-конференції (3-8 квітня 2017 року): збірник тез. – Бердянськ: БДПУ, 2017. – С. 144– 145.*

*2. Перегудова В.І. Використання Macromedia Flash у розв'язанні задач з теоретичної механіки / В.І. Перегудова // Матеріали ІХ Міжнародної науково-практичної інтернет-конференції "Тенденції та перспективи розвитку науки і освіти в умовах глобалізації" – Режим доступу: http://confscience@webnode.ru.*

*3. Сікора Я. Б. Інформаційні технології у формуванні професійної компетентності майбутнього вчителя інформатики / Я. Б. Сікора / / Вісник Луганського національного університету імені Тараса Шевченка – 2010. – №1. – С. 110–117.*

*4. Розуменко А. О. Опорні конспекти як засіб інтенсифікації навчання математики / А. О. Розуменко, В. М. Ханюкова // Актуальні питання природничоматематичної освіти: збірник наукових праць / Міністерство освіти і науки України, Сумський державний педагогічний університет імені А. С. Макаренка. – Суми: ВВП "Мрія", 2013. – № 1. – С. 37–44.*

*5. Фещук Ю. В. Бланк-конспект лекцій з нарисної геометрії як засіб активізації пізнавальної діяльності студентів / Ю. В. Фещук // Оновлення змісту, форм та методів навчання і виховання в закладах освіти. – 2014. – Вип. 9. – С. 117–119.*

#### **REFERENCES**

1. Perehudova, V. I. (2017). *Macromedia flash u samostiinii roboti maibutnikh uchyteliv tekhnolohii* [Macromedia flash in the independent work of the future teachers of technology]. Scientific fundamentals of training specialists in the field of natural sciences, engineering, pedagogy and technology: materials of the All-Ukrainian scientific and practical Internet conference (April 3-8, 2017): a collection of abstracts. Berdyansk: BDPUPubl., pp. 144–145.[in Ukrainian].

2. Perehudova, V. I. (2015). Vykorystannia Macromedia Flash u rozviazanni zadach z teoretychnoi mekhaniky [Using Macromedia Flash in solving problems in theoretical mechanics]. Proceedings of the IX International Scientific and Practical Internet conference "Trends and prospects of development of science and education in the context of globalization" Access: http: //confscience@webnode.ru.[in Ukrainian].

3. Sikora, Ya. B. (2010). *Informatsiini tekhnolohii u formuvanni profesiinoi kompetentnosti maibutnoho vchytelia informatyky* [Information technologies in formation of professional competence of future teachers Informatics]. Herald of the Lugansk National Taras Shevchenko University, vol. 1, pp. 110–117.[in Ukrainian].

4. Rozumenko, A. O. & Khaniukova, V. M. (2013). *Oporni konspekty yak zasib intensyfikatsii navchannia matematyky* [Supporting notes as a means of intensification of teaching mathematics]. Topical issues of natural and mathematical education: a collection of scientific works. Sumy Publ., vol. 1, pp. 37–44.[in Ukrainian].

5. Feshchuk, Yu.V. (2014). *Blank-konspekt lektsii z narysnoi heometrii yak zasib aktyvizatsii piznavalnoi diialnosti studentiv* [Blank-summary of lectures on descriptive geometry as a means of activating cognitive activity of students]. Updating content, forms and methods of education and education in educational institutions. Vol. 9, pp. 117– 119. [in Ukrainian].

Стаття надійшла до редакції 29.11.2017

# (待) 《 아 《 아 《 아 》 《 아 》 《 아 》 《 아 》 《 아 》 《 아 》 《 아 》 《 아 》 《 아 》 《 아 》 《 아 》 《 아

# *19 грудня 2017 День Святого Миколая*

*Мало кому відомо, що в цьому святі прихована історія життя людини, яка жила у другій половині третього сторіччя. Він прославився своєю добротою, чуйністю і допомогою нужденним. Відповідно до історії, Микола з'явився на світ в 270 році нашої ери в Патарі. На той час це було найбагатше місто півострова Лікії, що в Середземному морі.* 

 *В ніч на 19 грудня до кожної дитини приходить Святий Миколай і кладе під подушку подарунки. Св. Миколай опікується воїнами, водіями і мандрівниками, допомагає бідним у скруті, вважається покровителем дітей та студентів, моряків, торговців та лучників.*